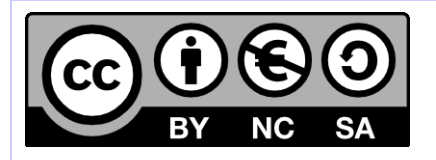

# **[ HORNET ] Déploiement du framework**

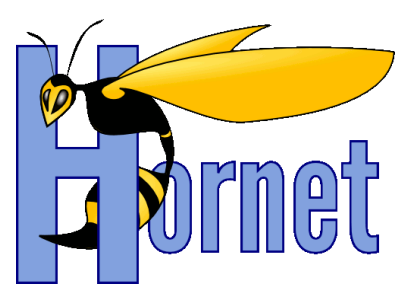

Mise en œuvre Hornet

Cette création est mise à disposition selon le Contrat Paternité - Pas d'Utilisation Commerciale - Partage des Conditions Initiales à l'Identique disponible en ligne http://creativecommons.org/licenses/by-nc-sa/2.0/fr/ ou par courrier postal à Creative Commons, 559 Nathan Abbott Way, Stanford, California 94305, USA

**Version** : 3.1B du 22/08/2013 - **Etat** : Validé

<span id="page-1-0"></span>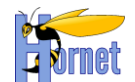

## **SUIVI DES MODIFICATIONS**

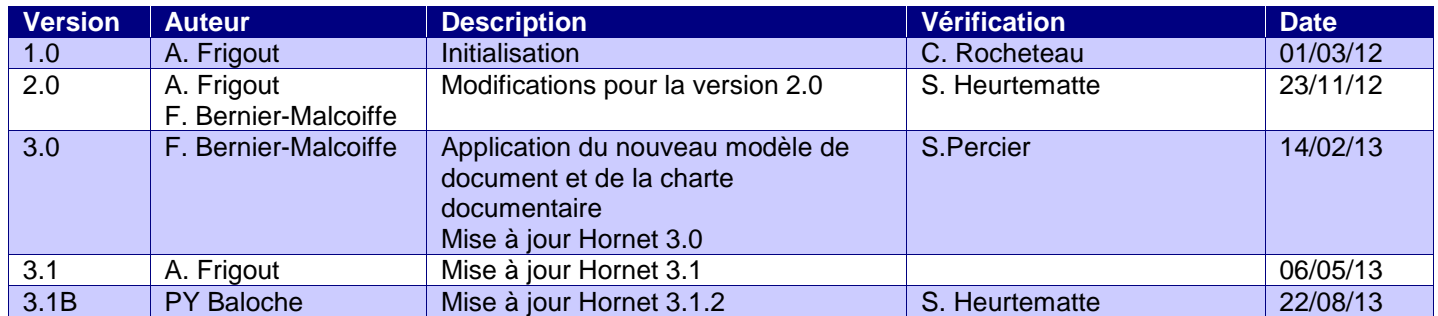

## **DOCUMENTS DE REFERENCE**

<span id="page-1-1"></span>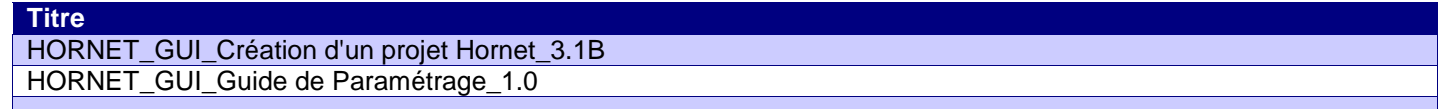

Page 2 / 9 Page 2 / 9 Page 2 / 9 Page 2 / 9 Page 2 / 9 Page 2 / 9 Page 2 / 9 Page 2 / 9 Page 2 / 9 Page 2 / 9<br>Cette création est mise à disposition selon le Contrat Paternité - Partage des Conde Sonditions Initiales à l'Id

<span id="page-2-0"></span>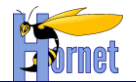

## **SOMMAIRE**

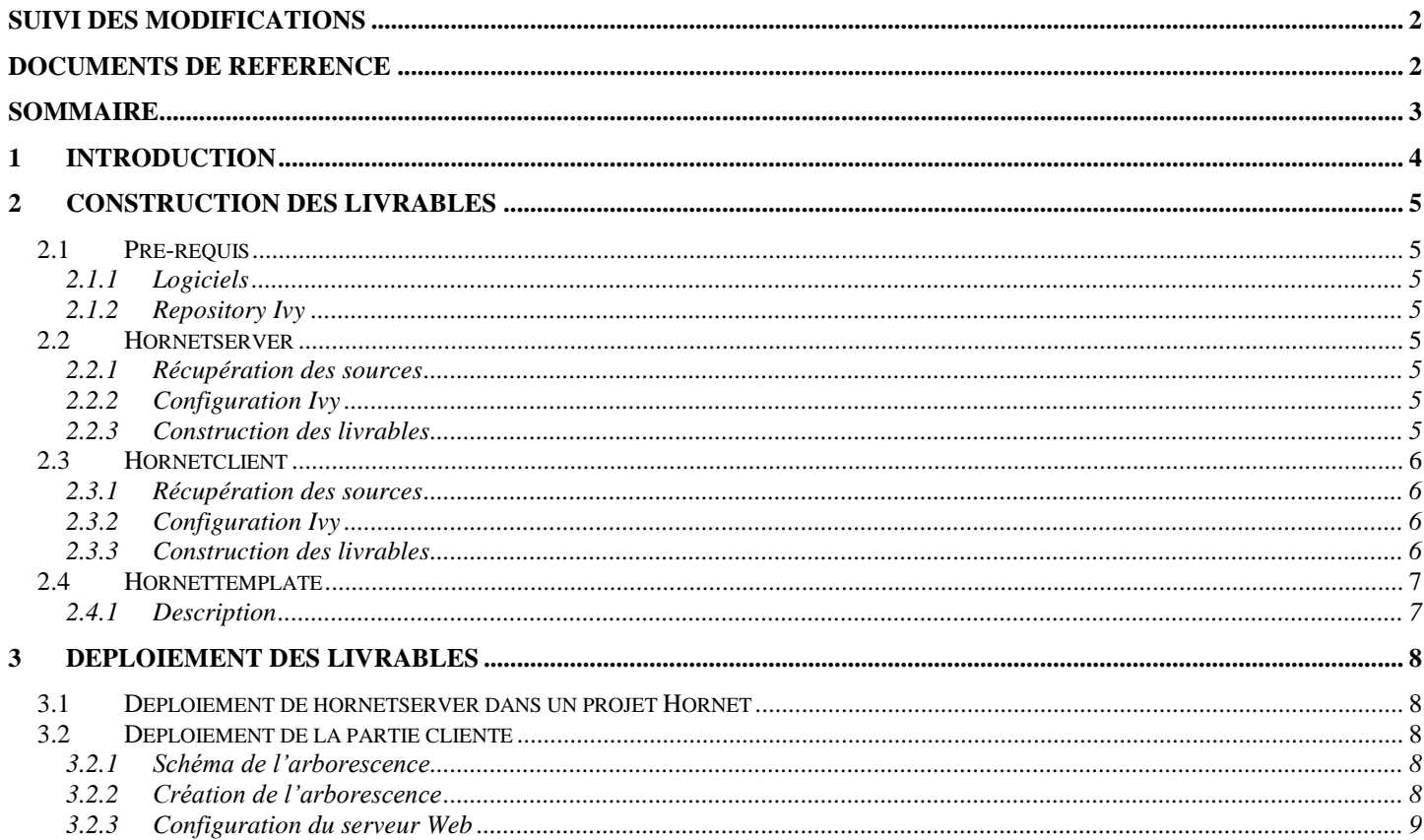

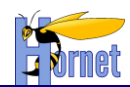

## <span id="page-3-0"></span>**1 Introduction**

Ce document précise les étapes pour la construction et le déploiement des livrables Hornet.

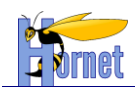

## <span id="page-4-0"></span>**2 Construction des livrables**

## <span id="page-4-2"></span><span id="page-4-1"></span>**2.1 Pré-requis**

### **2.1.1 Logiciels**

Se référer au guide de paramétrage (Java 6, Tomcat 6, Eclipse Galileo, Ant 1.7, Graphviz 2).

#### **2.1.2 Repository Ivy**

<span id="page-4-3"></span>Le repository compatible Hornet (disponible dans l'onglet Fichiers sur https://adullact.net/projects/hornet/) utilisé par Ivy doit être installé en local.

- Créer un répertoire local qui sert de référence dans la suite du document pour la configuration des propriétés Ivy. Le chemin vers ce répertoire est représenté par la variable <REPERTOIRE REPOSITORY>.
- Récupérer l'archive contenant le repository compatible Hornet 3.1B.
- Extraire l'archive et copier le contenu du répertoire « Repository AAAAMMJJ » dans <REPERTOIRE REPOSITORY>. L'arborescence obtenue sera la suivante :
	- **o** <REPERTOIRE REPOSITORY>/technique
	- **o** <REPERTOIRE REPOSITORY>/cache
	- **o** <REPERTOIRE REPOSITORY>/snapshot
	- **o** <REPERTOIRE REPOSITORY>/metier

## <span id="page-4-4"></span>**2.2 Hornetserver**

Ce livrable constitue la partie serveur de Hornet, il est constitué de hornetserver.

#### **2.2.1 Récupération des sources**

<span id="page-4-5"></span>Dans Eclipse, bien veiller à désactiver au préalable l'option « Project > Build automatically » et à travailler sur un workspace en UTF-8 (Preferences>General>Workspace:UTF-8).

<span id="page-4-6"></span>Récupérez le projet « hornetserver » sous Eclipse par un checkout SVN ou un import des sources.

#### **2.2.2 Configuration Ivy**

L'environnement Ivy inclus dans le projet Hornet doit impérativement être utilisé.

- Le fichier « ivysettings.xml » permet de configurer :
	- Localisation des repositories
		- **o** Fichier « ivysettings.properties » à la racine du projet
	- Accès aux repositories
	- Cache
	- Statuts

Dans ivysettings.properties, les quatre lignes suivantes doivent être modifiées pour indiquer les emplacements du repository :

```
repository.technique.url=<REPERTOIRE REPOSITORY>/technique
…
repository.cache.url=<REPERTOIRE REPOSITORY>/cache
…
repository.snapshot.url=<REPERTOIRE REPOSITORY>/snapshot
…
repository.snapshot.url=<REPERTOIRE REPOSITORY>/metier
```
### **2.2.3 Construction des livrables**

<span id="page-4-7"></span>Remarque concernant la génération JavaDoc : les binaires Graphviz doivent être dans le PATH (vérifiable avec la ligne de commande « dot -help »).

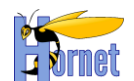

- Faire un « Project > Clean... » sur le projet avec l'option « Start a build immediately ». Ceci lancera la tâche « generation-classpath » du build.xml à la racine du projet. L'option « Project > Buid automatically » peut alors être ré-activée.
- Lancer la tâche « livraison » du build.xml à la racine du projet. Les artefacts seront créés dans le dossier « livrable », puis seront copiés dans le repository « technique » du référentiel de composants d'Ivy en respectant l'arborescence utilisée :
	- **o** Le dossier « fr.gouv.diplomatie.hornet » contient les différents composants générés.
	- **o** Pour chaque composant, on retrouve les dossiers contenant le jar, la Javadoc dans un fichier zip, ainsi que les sources archivées.

## <span id="page-5-0"></span>**2.3 Hornetclient**

Ce livrable constitue la partie client riche de Hornet, il est constitué de hornetclient.

### <span id="page-5-1"></span>**2.3.1 Récupération des sources**

Récupérer le projet « hornetclient » sous Eclipse par un Checkout SVN ou un import des sources.

## <span id="page-5-2"></span>**2.3.2 Configuration Ivy**

Le fichier « ivy.xml » permet de définir les points suivants :

- Information du projet
- Plan de configuration
- Artefacts à publier
- Dépendances

Le dossier de configuration d'Ivy est « ivysettings ». Le fichier « ivy.xml » s'appuie sur le fichier « common.xml » présent dans le dossier de configuration.

« common.xml », (utilisé par le build dans la tâche "getYUIAndTools"), est un script de gestion des dépendances du projet qui s'appuie sur les fichiers « ivysettings.xml » et « ivysettings.properties » présents dans le dossier de configuration.

Le fichier « ivysettings.xml » permet de configurer :

- Localisation des repositories
	- **o** Fichier « ivysettings.properties »
- Accès aux repositories
- Cache
- Statuts

Dans ivysettings.properties, modifiez les deux lignes suivantes pour indiquer le repository :

repository.technique.url=<REPERTOIRE REPOSITORY>/technique

… repository.cache.url=<REPERTOIRE REPOSITORY>/cache …

### <span id="page-5-3"></span>**2.3.3 Construction des livrables**

Pour générer le livrable des composants et le livrable du thème par défaut : Lancez la tâche « livraison » du build.xml à la racine du projet.

Cette tâche automatise l'enchaînement de l'exécution des tâches 1, 2, 3, 4 et 5 décrites ci-après dans le même chapitre :

- **1.** Tâche « getYUIAndTools » du build.xml à la racine du projet.
	- **1.1** Les répertoires « 2in3 », « builder », « gallery » et « yui3 » sont crées.
	- **1.2** Le répertoire « zip-yui » contient les zips de ces répertoires.

#### 2.3.3.1 Composants

**2.** Tâche « all » du build.xml du répertoire « fwk » :

**2.1** Une fois l'exécution terminée, rafraîchir.

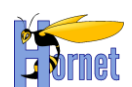

**2.2** Pour chaque composant, un répertoire est créé dans « fwk/build/hornet-NOM\_COMPOSANT ». Il contient les fichiers JavaScript en version

- 2.2.1. normale « hornet-NOM\_COMPOSANT.js »
- 2.2.2. minimum « hornet-NOM\_COMPOSANT-min.js »
- 2.2.3. debug « hornet-NOM\_COMPOSANT-debug.js »

NB : Le composant « hornetconfig » sert à générer le fichier de configuration « hornetconfig.js »

**3.** Tâche « livraison-fwk » du build.xml à la racine du projet.

- **3.1** Une fois l'exécution terminée, rafraîchir.
- **3.2** Une archive livrable-hornetclient-fwk-[HORNETCLIENT\_VERSION]-[DATE].zip est créée dans le répertoire « livrable ».

#### 2.3.3.2 Thème par défaut

**4.** Tâche « all » du build.xml du répertoire « themes » :

Pour chaque thème, un répertoire est crée dans « themes/build ». Il contient les fichiers css en version

- **4.1** normal « hornet-skin-NOM\_THEME.css »
- **4.2** minimum « hornet-skin-NOM\_THEME-min.css »
- **4.3** et le css principal dans les deux versions : « theme.css » et « theme-min.css ».
- **5.** Tâche « livraison-themes » du build.xml à la racine du projet.
	- **5.1** Une fois l'exécution terminée, rafraîchir.
	- **5.2** Une archive livrable-hornetclient-themes-[HORNETCLIENT VERSION]-[DATE].zip est créée dans le répertoire « livrable ».

#### Après exécution de la tache livraison, rafraîchir le projet

Le répertoire livrable doit contenir les archives :

- livrable-hornetclient-fwk-[HORNETCLIENT\_VERSION]-[DATE].zip
- livrable-hornetclient-themes-[HORNETCLIENT\_VERSION]-[DATE].zip

## <span id="page-6-0"></span>**2.4 Hornettemplate**

## **2.4.1 Description**

<span id="page-6-1"></span>Ce livrable constitue la partie génération de nouveau projet Hornet, il est constitué de hornettemplate, se référer au document « Guide de création d'un projet Hornet ».

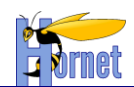

## <span id="page-7-0"></span>**3 Déploiement des livrables**

## <span id="page-7-1"></span>**3.1 Déploiement de hornetserver dans un projet Hornet**

Le fichier de configuration du framework Ivy, pour une application, permet de définir les dépendances vers le framework hornetserver.

Ce fichier de configuration « ivy.xml » implémente des dépendances vers le framework hornetserver avec les profils définis dans la configuration.

```
<dependencies>
       <dependency org="fr.gouv.diplomatie.hornet" 
               name="hornetserver-all"
               rev="3.1.2"
               conf="compile->core,libDependances;runtime->runtime;test->test"
               transitive="true" />
</dependencies>
```
## <span id="page-7-2"></span>**3.2 Déploiement de la partie cliente**

### **3.2.1 Schéma de l'arborescence**

L'arborescence finale attendue est la suivante :

<span id="page-7-3"></span>Le répertoire parent sera appelé répertoire [PARENT]. C'est le contexte minimal au bon fonctionnement dans le sens où n'importe quelle sur-arborescence à [PARENT] est possible.

- [PARENT]
	- **o** hornetclient
		- [HORNETCLIENT\_VERSION]
			- fwk
				- o themes
					- o hornet-skin-defaut
					- o hornet-skin-[THEME\_A\_NOM]-[THEME\_A\_VERSION]
					- o hornet-skin-[THEME\_B\_NOM]-[THEME\_B\_VERSION]
	- **o** yui
		- yui

[VERSION]

- $-2in3$ 
	- **IVERSIONI**
- **-** gallery
	- [VERSION]

<span id="page-7-4"></span>Les arborescences hornet-skin-[THEME\_A\_NOM]-[THEME\_A\_VERSION] et hornet-skin- [THEME\_B\_NOM]-[THEME\_B\_VERSION] sont des éventuelles arborescences de thèmes supplémentaires.

#### **3.2.2 Création de l'arborescence**

Les zips de hornetclient précédemment créés sont :

- livrable-hornetclient-fwk-[HORNETCLIENT\_VERSION]-[DATE].zip
- livrable-hornetclient-themes-[HORNETCLIENT\_VERSION]-[DATE].zip

Les 3 derniers zip « 2in3 », « gallery » et « yui », sont à récupérer dans le répertoire « zip-yui » :

- 2in3-[VERSION].zip
- gallery-[VERSION].zip
- yui-[VERSION].zip

3.2.2.1 Pré-requis

Avoir l'arborescence suivante :

**HORNET\_GUI\_Déploiement du framework\_3.1B** du 22/08/2013 – Etat : **Validé** Page 8 / 9 Cette création est mise à disposition selon le Contrat Paternité - Pas d'Utilisation Commerciale - Partage des Conditions Initiales à l'Identique disponible en ligne http://creativecommons.org/licenses/bync-sa/2.0/fr/ ou par courrier postal à Creative Commons, 559 Nathan Abbott Way, Stanford, California 94305, USA.

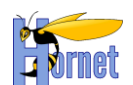

- [PARENT]
	- **o** hornetclient
	- **o** yui
		- vui
		- $= 2in3$
		- **gallery**

#### 3.2.2.2 hornetclient

Dans le répertoire « [PARENT]/hornetclient », créer le répertoire qui correspond au numéro de version **IHORNETCLIENT** VERSIONI ex : « 3.1.1 ».

• Arborescence des composants

Dans le répertoire [PARENT]/hornetclient/[HORNETCLIENT\_VERSION]/fwk, décompressez le contenu de l'archive

**o** livrable-hornetclient-fwk-[HORNETCLIENT\_VERSION]-[DATE].zip

NB : Le composant « hornetconfig », à intégrer dans chaque page web, contient la configuration avec des chemins d'accès relatifs vers les répertoires des thèmes et de YUI.

• Arborescence des thèmes

Dans le répertoire [PARENT]/hornetclient/[HORNETCLIENT VERSION]/themes, décompressez le contenu des archives :

- **o** livrable-hornetclient-themes-[HORNETCLIENT\_VERSION]-[DATE].zip
- **o** livrable-[THEME\_A\_NOM]-[THEME\_A\_VERSION]-[DATE].zip
- **o** livrable-[THEME\_B\_NOM]-[THEME\_B\_VERSION]-[DATE].zip

#### 3.2.2.3 YUI (librairies)

- YUI
	- **o** Dans le répertoire « [PARENT]/yui/yui », le répertoire qui correspond au numéro de version [VERSION], ex : « 3.8.1 » doit être présent. Sinon, le créer.
	- **o** Dans ce répertoire, décompressez le contenu de l'archive :
		- yui-[VERSION].zip.
- gallery
	- **o** Dans le répertoire « [PARENT]/yui/gallery », le répertoire qui correspond au numéro de version [VERSION], ex : « 2012.12.12-21-11 » doit être présent. Sinon, le créer.
	- **o** Dans ce répertoire, décompressez le contenu de l'archive : gallery-[VERSION].zip.
- $\bullet$  2in3
	- **o** Dans le répertoire « [PARENT]/yui/2in3 », le répertoire qui correspond au numéro de version [VERSION], ex : « 2.9.0 » doit être présent. Sinon, le créer.
	- **o** Dans ce répertoire, décompressez le contenu de l'archive : 2in3-[VERSION].zip.

## **3.2.3 Configuration du serveur Web**

<span id="page-8-0"></span>Pour profiter pleinement d'Hornet, il faut configurer une politique de cache très longue durée sur le serveur hébergeant les ressources hornetclient. Les entêtes HTTP à mettre en œuvre sont une expiration à long terme et un Cache-control public.

#### **FIN DU DOCUMENT**

**HORNET\_GUI\_Déploiement du framework\_3.1B** du 22/08/2013 – Etat : **Validé** Page 9 / 9

Cette création est mise à disposition selon le Contrat Paternité - Pas d'Utilisation Commerciale - Partage des Conditions Initiales à l'Identique disponible en ligne http://creativecommons.org/licenses/bync-sa/2.0/fr/ ou par courrier postal à Creative Commons, 559 Nathan Abbott Way, Stanford, California 94305, USA.